# **Položky konfiguraného okna (Zariadenie)**

## Zariadenie - položky konfiguraného okna

Editácia všetkých objektov v procese [D2000 CNF](https://doc.ipesoft.com/pages/viewpage.action?pageId=84347424) prebieha v [konfiguranom okne](https://doc.ipesoft.com/pages/viewpage.action?pageId=84347089), ktorého uritá as obsahu je spoloná pre všetky editovatené objekty a as závisí od typu editovaného objektu.

Konfigurané okno objektov typu Zariadenie pozostáva z viacerých astí (stránok), ktoré obsahujú príbuzné parametre.

[Základné vlastnosti](#page-0-0) [Logické skupiny](https://doc.ipesoft.com/pages/viewpage.action?pageId=84349227) **Parametre** [Riadok](#page-2-0)

## <span id="page-0-0"></span>**Základné vlastnosti**

#### **Popis**

Textový reazec popisujúci dané zariadenie. Maximálny poet znakov: 128. Možnos použi [Slovník](https://doc.ipesoft.com/pages/viewpage.action?pageId=84349798) (pre otvorenie stlate **CTRL+L**).

#### <span id="page-0-1"></span>**Parametre**

## **Typ zariadenia**

Objekt typu [Definícia zariadenia,](https://doc.ipesoft.com/pages/viewpage.action?pageId=84351238) ktorým je urený typ zariadenia (jeho štruktúru a položky). Typ zariadenia nie je možné zmeni - nastavuje sa pri vytváraní zariadenia špecifikovaním príslušnej [Definícia zariadenia](https://doc.ipesoft.com/pages/viewpage.action?pageId=84351238) ako Rodia.

## **Rozmer poa**

Pre zariadenia s [Poovou definíciou zariadenia](https://doc.ipesoft.com/pages/viewpage.action?pageId=84351238#Defin�ciazariadenia-dev_arr) udáva poet položiek poa. Minimálna hodnota je 0. Pre zariadenia s [Štruktúrovanou definíciou zariadenia](https://doc.ipesoft.com/pages/viewpage.action?pageId=84351238#Defin�ciazariadenia-dev_str) nie je tento parameter použitý.

#### **Pozor !**

Pri použitom zariadení je možné zmenšova rozmer poa (poet riadkov), o môže v konfigurácii spôsobi odkazy na neexistujúce riadky zariadenia. **Príklad:**

Majme objekt typu Archivovaná hodnota, ktorý archivuje položku zariadenia na riadku 4. Ak bude zmenšený poet riadkov napríklad na 3, daný archívny objekt stratil zdroj hodnoty. O tomto nie je konfigurátor upozornený!

Podobný problém môže vzniknú aj pri indexovaní v Evente. V tomto prípade je vhodné využíva atribút hodnoty objektu zariadenia \DIM.

#### **[Meno](https://doc.ipesoft.com/display/D2DOCV22SK/Zariadenie#Zariadenie-name)**

## **Monitorovanie zmien\***

Zakázanie/povolenie monitorovania zmien hodnôt položiek zariadenia v monitorovacej (logovacej) databáze.

### **Ukladanie štartovacej hodnoty\***

Zakázanie/povolenie zápisu zmien štartovacích hodnôt položiek zariadenia do konfiguranej databázy ako nová štartovacia hodnota.

#### **Manual\***

Zakázanie/povolenie zmeny hodnoty itemu zariadenia v procese [D2000 HI](https://doc.ipesoft.com/display/D2DOCV22SK/D2000+HI+-+Human+Interface), prostredníctvom udalosti a pod.

## **Vlastnos položky**

Definovanie obsahu položky - vi kapitola **Zariadenia** - [obrázok as 3](https://doc.ipesoft.com/display/D2DOCV22SK/Zariadenie#Zariadenie-item_def_global).

Položka **Popis riadku** umožuje definova pre každý riadok textový popis maximálnej džky 50 znakov. Popis pre jednotlivé riadky môže by definovaný (aj prázdny reazec) alebo vypnutý - vypnutie popisu sa realizuje stlaením pravého tlaidla myši nad príslušným popisom a zvolením položky **Vypnú** z otvorenej ponuky.

Popis riadku sa použije pri popise položiek v danom riadku v grafoch, ovládacích a informaných oknách. Zistenie popisu riadku zariadenia umožuje akcia [GETROWDESC](https://doc.ipesoft.com/display/D2DOCV22SK/GETROWDESC).

#### 齸 **Kontrola štartovacej hodnoty**

Štartovacie hodnoty pre jednotlivé políka sa ukladajú v textovej forme. Pri štarte systému, **Server** prirauje hodnoty jednotlivým políkam poda definície štartovacej hodnoty. V prípade úspešnej konverzie štartovacej hodnoty (textu) na požadovaný typ (poda typu príslušného stpca) bude ma políko platnú hodnotu. Ak táto konverzia nebude úspešná, políko bude ma neplatnú hodnotu. Uloži štartovaciu hodnotu, ktorá sa nedá skonvertova na príslušný typ

釂 hodnoty je možné (okrem stpcov, ktoré majú typ hodnoty **[Objekt](https://doc.ipesoft.com/pages/viewpage.action?pageId=84351236#Polo�kykonfiguran�hookna(Defin�ciazariadenia)-item_object)**, **[Interná položka](https://doc.ipesoft.com/pages/viewpage.action?pageId=84351236#Polo�kykonfiguran�hookna(Defin�ciazariadenia)-item_internal)** a **[Zariadenie](https://doc.ipesoft.com/pages/viewpage.action?pageId=84351236#Polo�kykonfiguran�hookna(Defin�ciazariadenia)-item_device)**). Tlaidlo **Kontrola štartovacej hodnoty** ( ) skontroluje všetky štartovacie hodnoty (okrem stpcov, kde typ hodnoty je **[Objekt,](https://doc.ipesoft.com/pages/viewpage.action?pageId=84351236#Polo�kykonfiguran�hookna(Defin�ciazariadenia)-item_object) [Interná položka](https://doc.ipesoft.com/pages/viewpage.action?pageId=84351236#Polo�kykonfiguran�hookna(Defin�ciazariadenia)-item_internal) [a](https://doc.ipesoft.com/pages/viewpage.action?pageId=84351236#Polo�kykonfiguran�hookna(Defin�ciazariadenia)-item_object) [Zariadenie](https://doc.ipesoft.com/pages/viewpage.action?pageId=84351236#Polo�kykonfiguran�hookna(Defin�ciazariadenia)-item_device)**) a v prípade neúspešnej konverzie toto oznámi.

Formát zápisu štartovacej hodnoty je uvedený [tu](https://doc.ipesoft.com/pages/viewpage.action?pageId=84346317#Polo�kykonfiguran�hookna(Defin�cia�trukt�ry)-def_struct_type).

## **Vloži riadok poda vzoru**

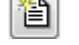

Vloženie kópie aktuálneho riadku pod aktuálny riadok.

**Zmaza riadok** 

Zmazanie aktuálneho riadku.

**\*** Konfigurané parametre sa aplikujú len v prípade ich dedenia na nižšej úrovnia ako [2](https://doc.ipesoft.com/display/D2DOCV22SK/Zariadenie#Zariadenie-item_def_global) (Položka zariadenia).

## **Konfigurácia parametrov**

Konfigurácia parametrov pre jednotlivé položky zariadenia prebieha v tabuke:

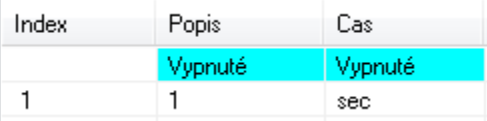

Riadok zodpovedá samotným položkám zariadenia [\(úrove 3](https://doc.ipesoft.com/display/D2DOCV22SK/Zariadenie#Zariadenie-item_def_global)). Tabuka zobrazuje a umožuje konfigurova jeden typ konfiguraného parametra vždy pre všetky položky zariadenia . Zmena (výber) viditeného parametra sa vykoná jeho zvolením vo výbere:

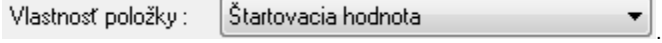

.

Editácia jednotlivých konfiguraných parametrov zaína stlaením avého tlaidla myši nad príslušným parametrom. Poda typu parametra jeho zadávanie prebieha vyplnením vstupného políka, alebo výberom zo zoznamu.

Vypnutie alebo dedenie konfiguraného parametra z nadradenej úrovne vykonáme stlaením pravého tlaidla myši nad príslušným políkom a zvolením voby

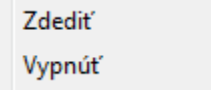

Políka zobrazujú zvolený konfiguraný parameter. Pôvod hodnoty parametra (vypnutý, definovaný na [úrovni 3\)](https://doc.ipesoft.com/display/D2DOCV22SK/Zariadenie#Zariadenie-item_def_global) je vyznaený jednou z farieb:

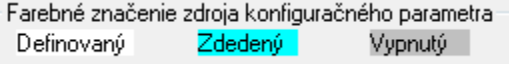

Pri editácii konfiguraných parametrov je možné výhodne využi rozdelenie tabuky na dve prípadne štyri nezávislé sekcie (podobne ako Pracovný zošit v aplikácii Microsoft Excel).

## **Rozdelenie okna**

- 1. Kurzorom myši ukážte na avý alebo spodný okraj tabuky.
- 2. Ke kurzor zmení svoj tvar na क alebo + , ahajte prieku smerom nahor alebo doprava na požadovanú pozíciu.

.

#### **Poznámka**:

Klávesnicová skratka **CTRL+C** vloží všetky aktuálne viditené konfigurané parametre do schránky (Clipboardu). Tieto je potom možné vloži napr. do programu MS Excel.

#### **Príklad:**

Konfiguraný dialóg

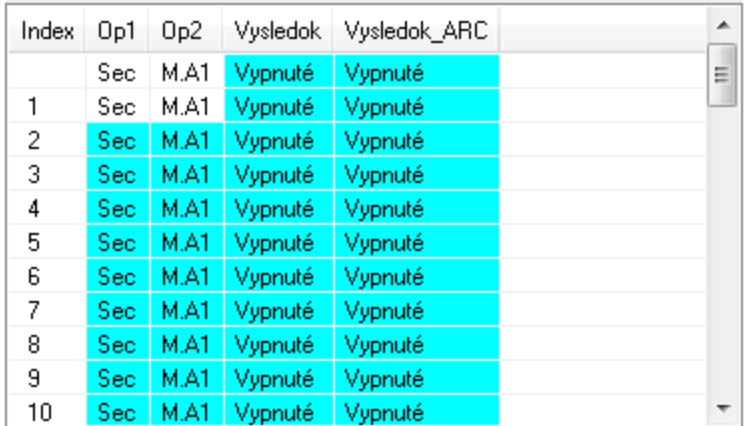

Po skopírovaní do MS Excel (Open Office):

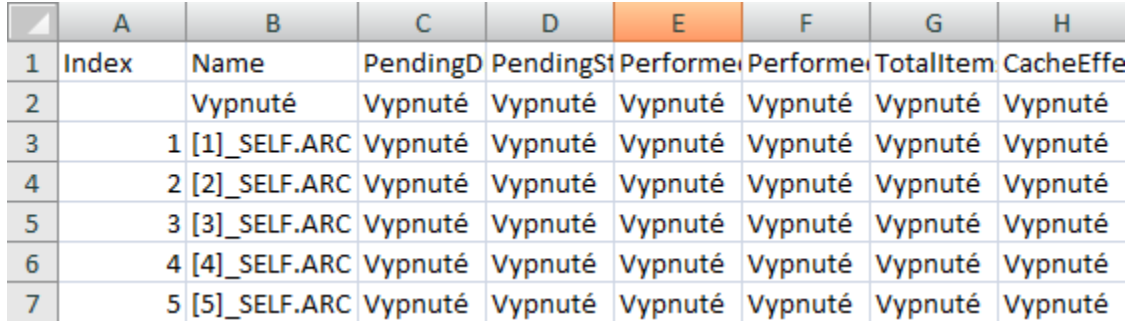

Po vykonaní zmien, je možné konfigurané parametre vloži prostredníctvom schránky do konfiguraného dialógu CNF nasledovným spôsobom:

1. Oznaíme celú tabuku (oblas A1:H13). Stlaíme CTRL-C (Copy).

2. V CNF oznaíme ubovoný riadok v tabuke parametrov a stlaíme CTRL-V (Paste).

CNF kontroluje mená stpcov a poet riadkov. Ak nie sú zhodné, vyhlási chybu a zmenu nevykoná. Pri vkladaní porovnáva zmenu v jednotlivých políkach. Ak je nejaké políko zmenené, jeho obsah nakopíruje do konfigurácie. Týmto postupom nie je možné meni spôsob dedenia konfiguraného parametra.

## **Kontextové menu**

Kontextové menu zariadenia obsahuje okrem [položiek spoloných pre všetky objekty](https://doc.ipesoft.com/pages/viewpage.action?pageId=84347089#Edit�ciaobjektov-popup_menu), aj možnos nastavenia voliteného zobrazenia poradového ísla namiesto názvov stpcov (položka **Zobrazi ísla stpcov**).

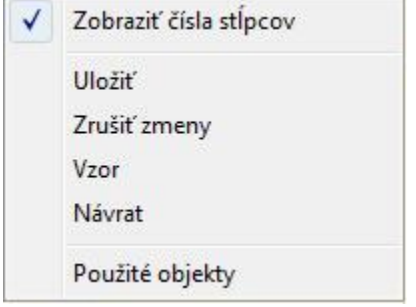

## <span id="page-2-0"></span>**Riadok**

Záložka **Riadok** poskytuje iný pohad na konfigurané parametre položiek ako záložka [Parametre](#page-0-1). Tu vidie len jeden riadok zariadenia, ale všetky konfigurané parametre.

Spôsob editácie a význam farebného znaenia konfiguraných parametrov je zhodný ako v záložke [Parametre](#page-0-1).

**Súvisiace stránky:** [Z](https://doc.ipesoft.com/pages/viewpage.action?pageId=84346325)[ariadenie](https://doc.ipesoft.com/display/D2DOCV22SK/Zariadenie)